## MyMealOrder Ordering Instructions

To order a school lunch for your student, open your web browser and go to MyMealOrder.com. If you already have an account, click "Login Here" and enter your username and password.

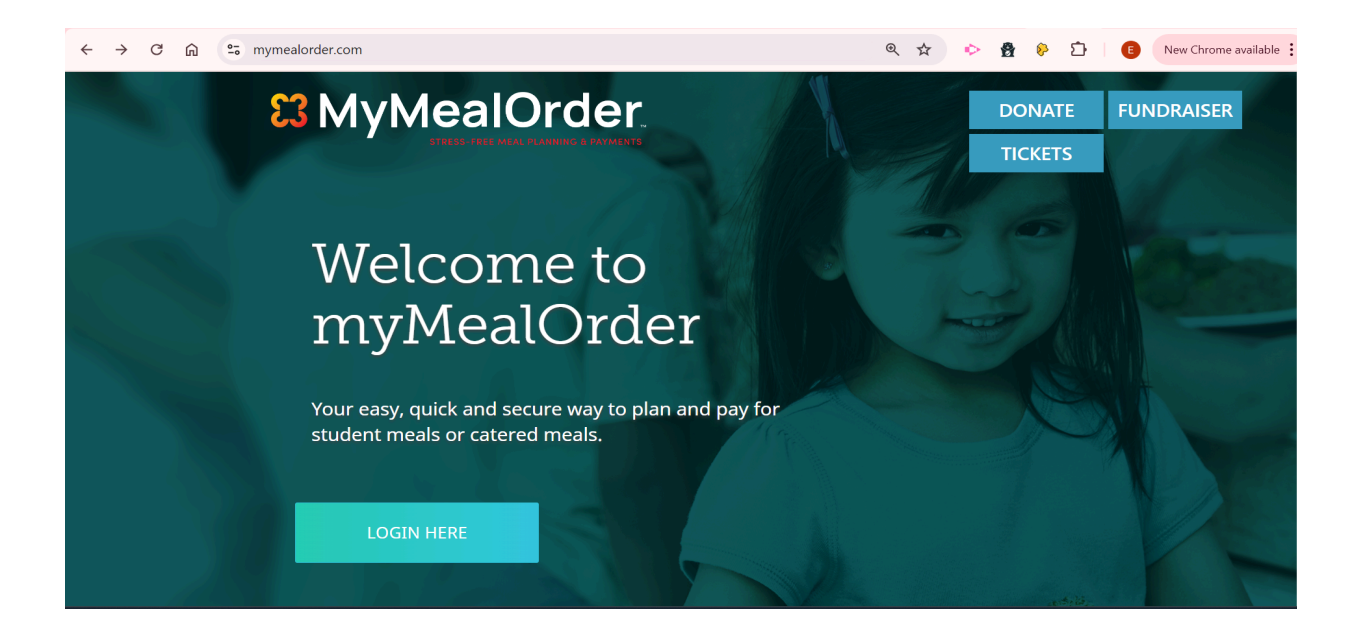

If you already have an account, enter your username and password and click "Login." If you do not have an account, click "Create a free account."

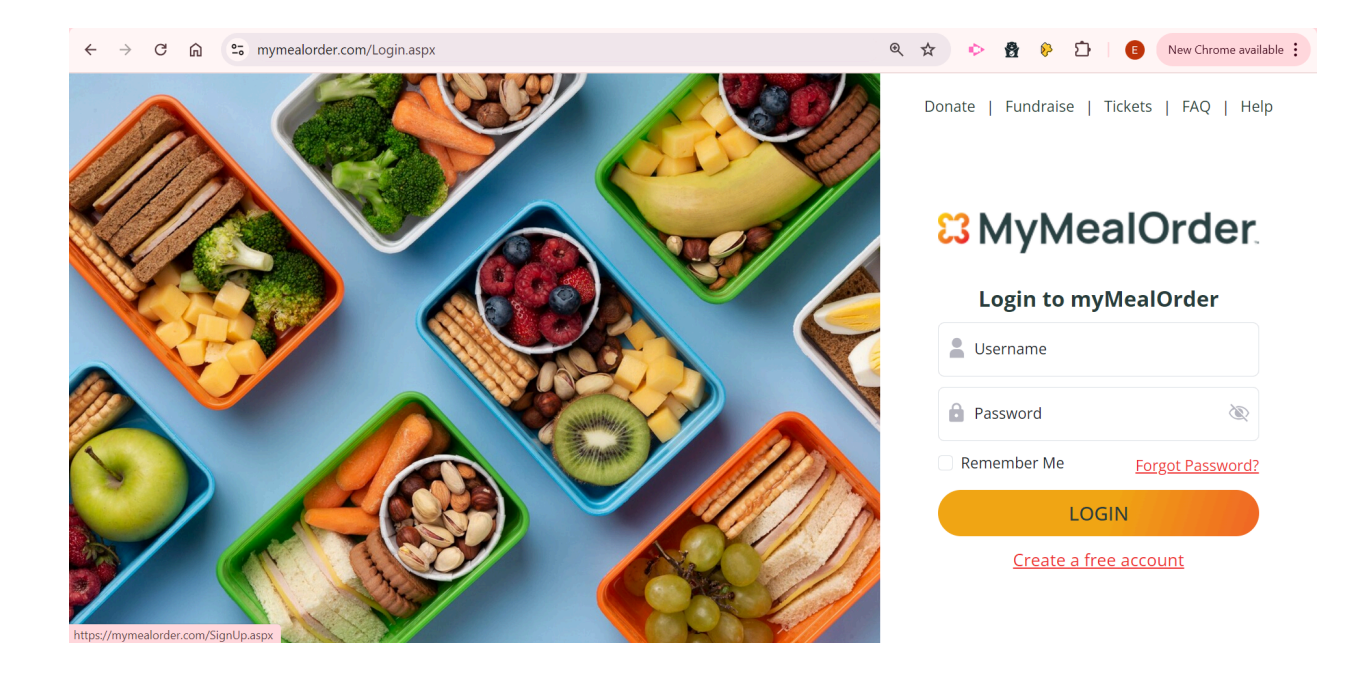

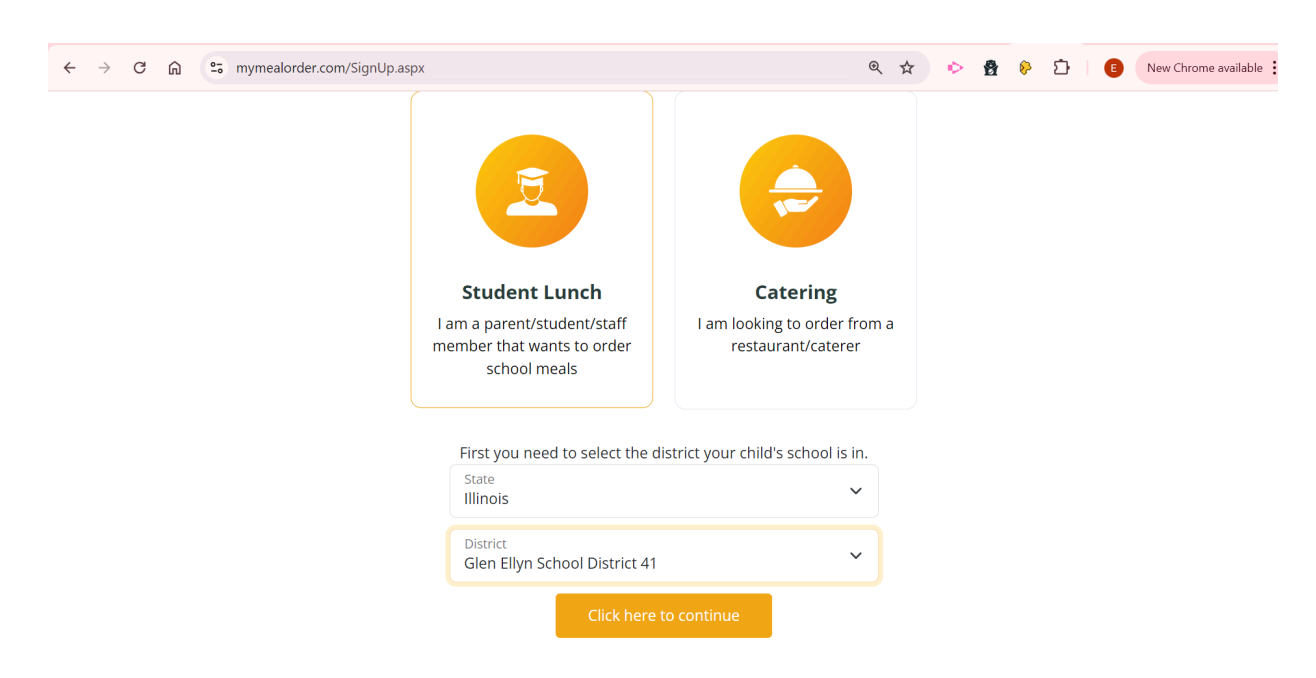

Select "Student Lunch", the State of Illinois, and Glen Ellyn School District 41.

Fill out the following information including your name, email, and phone number. You will also need to create a password and choose a security question.

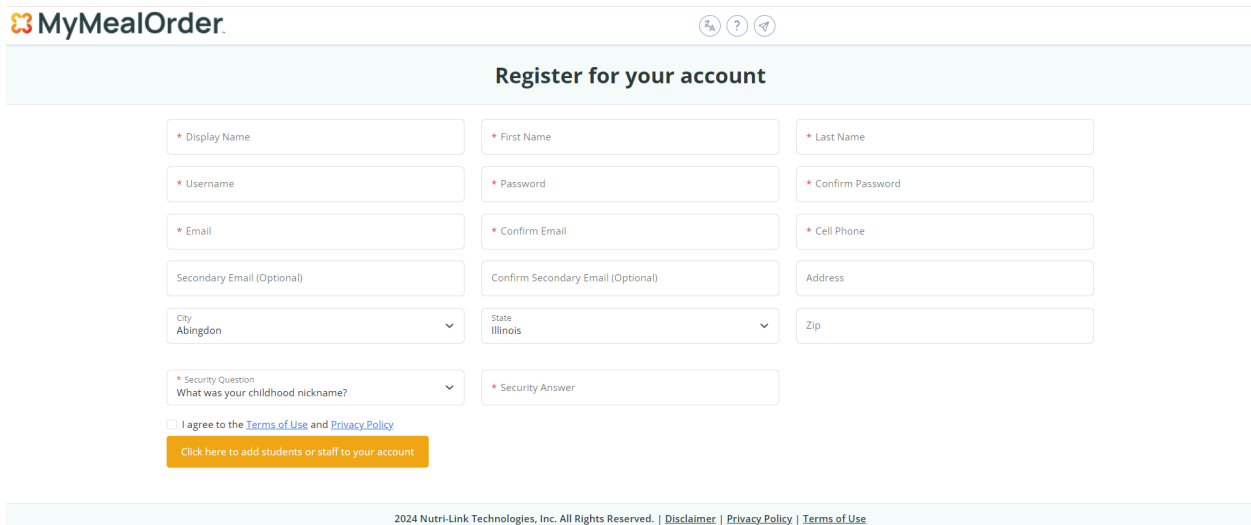

Once you have created an account, you will need to add your student. You will need your student ID number, which can be found in Skyward Family Access. Enter your student's full last name and choose the school they attend.

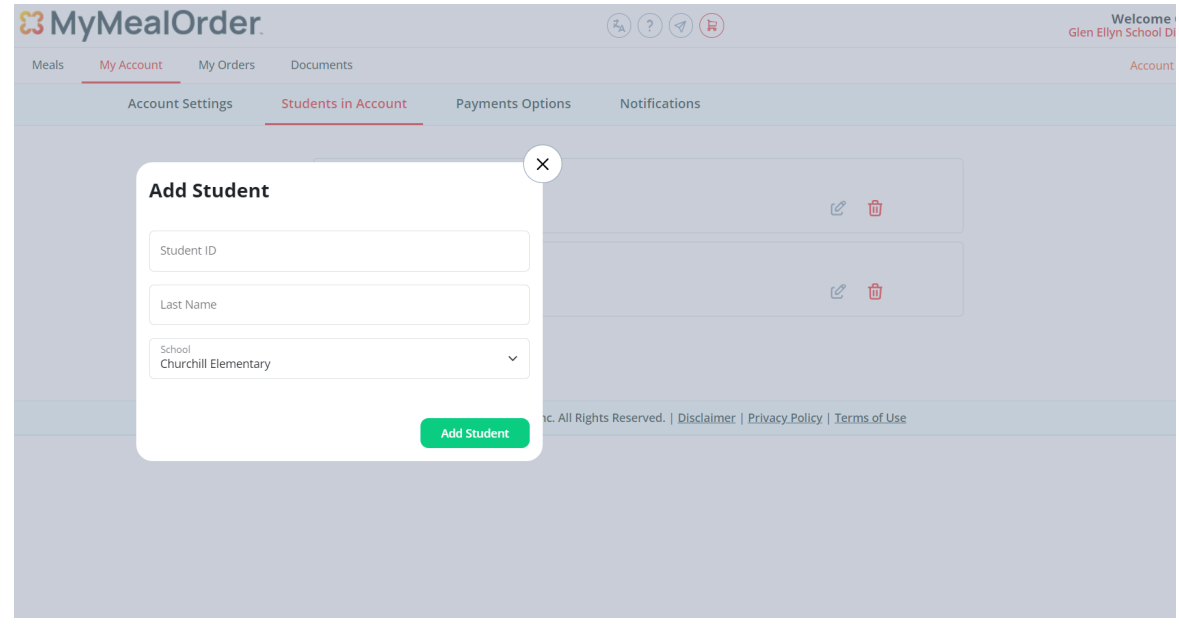

After you add your student, you will see meal options for a week. Each column includes the meal options for that day. The yellow squares are for breakfast. If your student qualifies for free lunch, they may also receive a free breakfast.

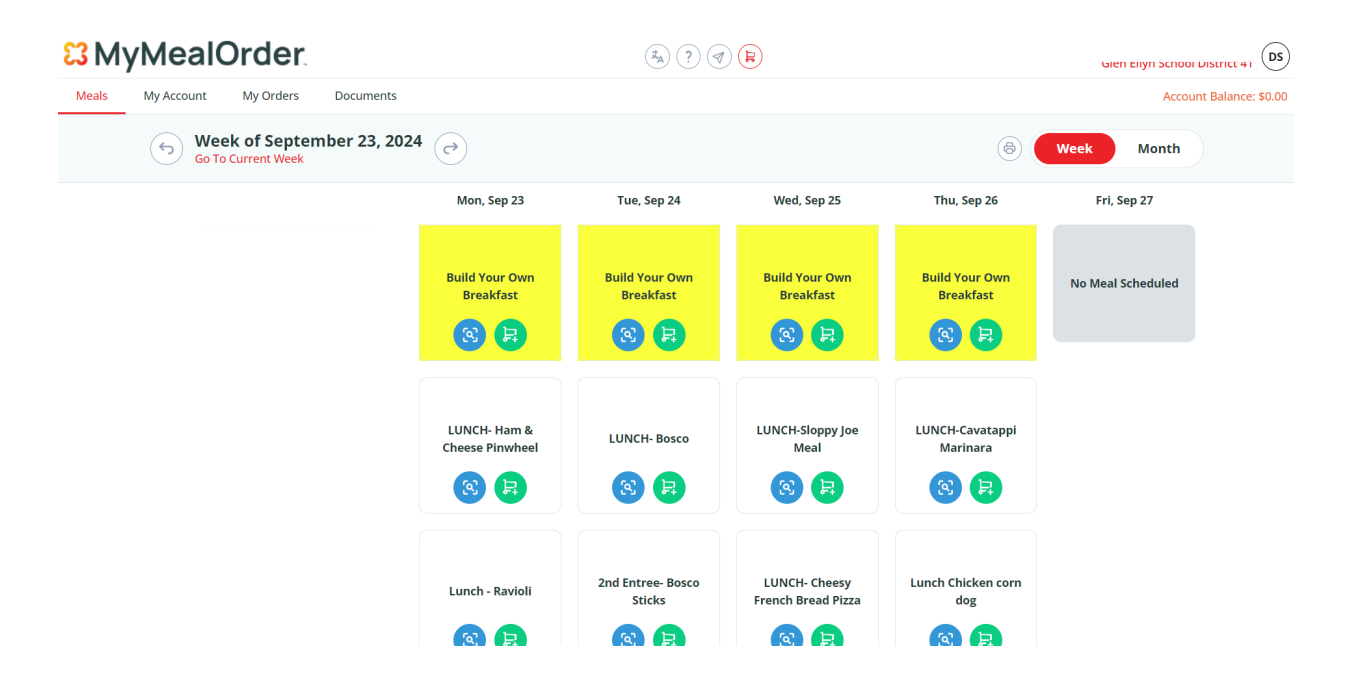

Every day there are three lunch options: two hot lunch options and a sunflower butter sandwich. Choose one per day. To add a meal to your cart, click the green button. Each lunch comes with a drink. A la carte drinks will have an additional charge.

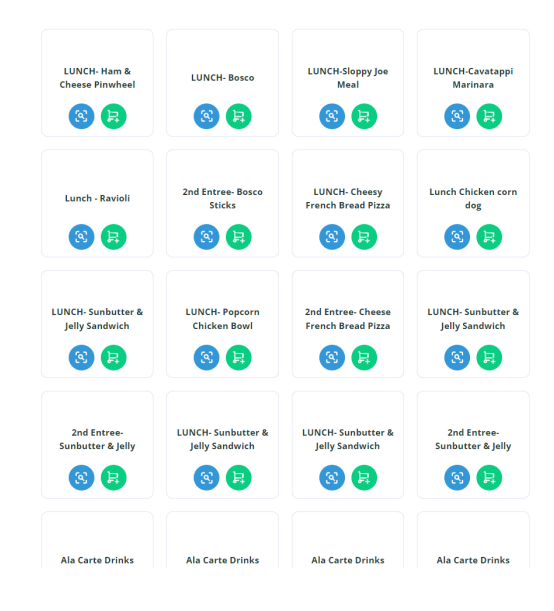

Be sure to AVOID ordering meals that say Second Entree. **This is considered an additional meal and you will be charged for this meal even if you qualify for the free lunch.** Order the second main course only if you wish to order a second lunch for that day.

Once you've selected your meals for the week, click the cart symbol at the top of the page to see all the meals in your cart. Click Verify to continue to the next page.

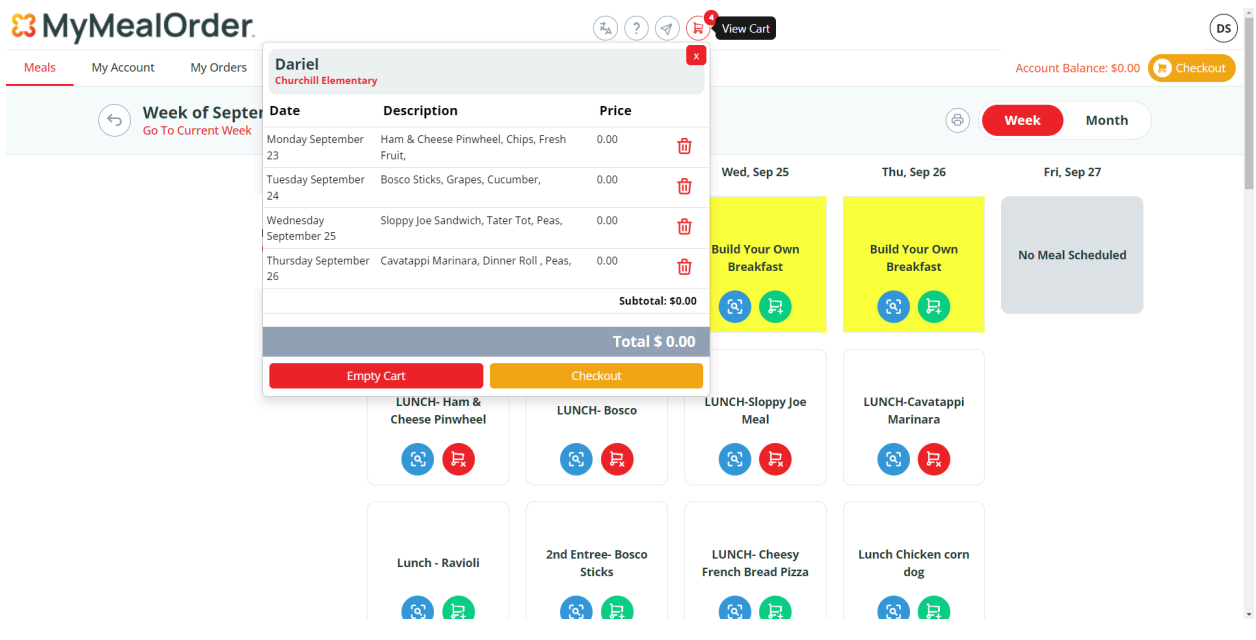

To complete your order, click Place Order. **Your order will not be complete until you click Place Order.** If you pay for lunch, the charges will be debited from your Pushcoin account.

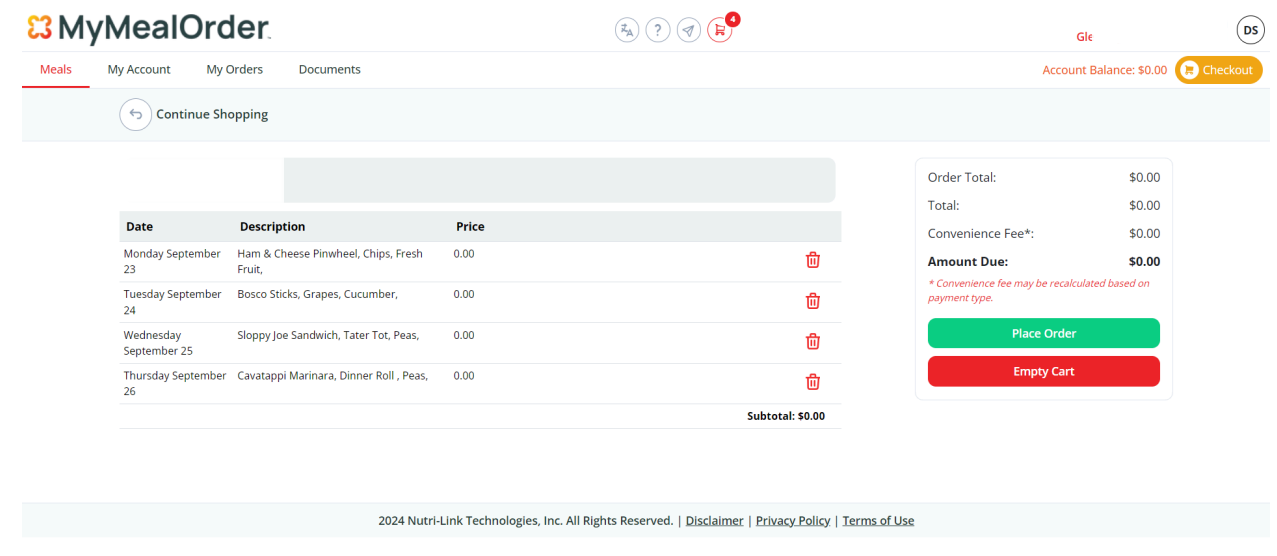

\*All lunch orders must be requested in advance. **The deadline to request meals for the following week is the Thursday before.** Meals cannot be requested for the current week.